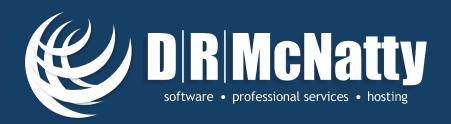

#### **CPM Scheduling with Primavera Unifier**

Don McNatty, PSP

March 26, 2014

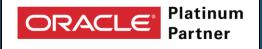

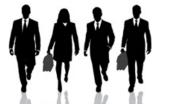

#### ORACLE SPECIALIZED CONSULTANTS

- Unifer Implementation Specialists
- Primavera P6 Implementation Specialists
- Primavera Contract Management Implementation Specialists
- P6 Certified Trainers
- Contract Management Certified Trainers

2014 Technical Webinar Series

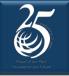

- <u>Mute</u> all call in phones are automatically muted in order to preserve the quality of the audio for all attendees.
- <u>Questions</u> during the session, questions can be submitted through the Questions Box on the right side of the screen. We will try to address your questions at the end of the presentation, time permitting.
- Follow up all registrants will receive an Excel file listing all questions and responses along with a link to the recorded webinar.

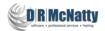

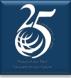

#### Safe Harbor

- The statements made in this technical presentation are based on our current knowledge of the tools.
- Our statements should not be construed to be an official "Oracle perspective", but are intended to be the sharing of technical and user knowledge gained as we explore new paths and technologies, usually in advance of our clients.
- Our statements should not be construed as in conflict with any Oracle statement, as the Oracle statement is likely made based on more current knowledge than may be available to us.

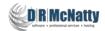

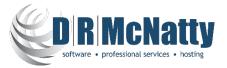

- Oracle Primavera Software
- Oracle Primavera Certified Training & Implementation Specializations
- Project Support Services administrators, schedulers, estimators

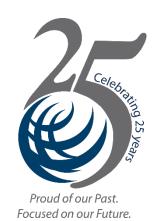

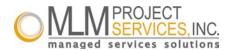

- Global, dedicated environments, application hosting services
- Primavera OPPM, P6 EPPM, P6 Pro, Primavera Unifier, Contract Management, BI Publisher, UCM/Sharepoint, P6 Risk, AutoVue, Analytics and Instantis.
- Hard Dollar, Acumen Fuse, Ecosys, Prism G2, US Cost, Microsoft Dynamics...
- Global Data Centers in USA, London, Singapore and Brisbane

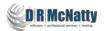

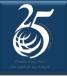

#### Abstract

#### CPM Scheduling with Primavera Unifier

 Oracle Primavera Unifier has a built-in scheduling component that supports creating schedules including activities, durations, logic and constraints. Unifier also supports importing schedules from P6 and MS Project. Many people have asked if they still need P6 to do schedules if they have Primavera Unifier? In this presentation we take an in-depth look at what schedule functionality is actually provided in Unifier, if it calculates a critical path, and how to best use this functionality to meet your scheduling requirements.

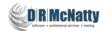

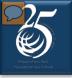

#### Agenda

- The "Unifier Webinar Series"
- What is Primavera Unifier?
- Fundamentals of the Unifier Schedule module
- Creating a CPM schedule in Unifier
- Perspective on CPM schedules with Unifier
- Integrating with P6
- Best Practice recommendation
- Questions

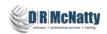

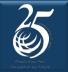

#### The "Unifier Webinar Series"

DRMcNatty is providing the following webinars on Unifier to help our clients better understand Unifier and how Unifier is Implemented.

- August Overview of Oracle Primavera Unifier & Contract Management
- September Migrating from Contract Management to Unifier
- October Implementing Unifier in an Owner, CM or GC environment
- December Unifier/P6 Cost and Schedule Integration
- January Integrate Unifier with Webservice Utilities
- March CPM Scheduling with Unifier

Video of previous webinars are posted at <a href="http://www.drmcnatty.com/Resources/Webinars/">www.drmcnatty.com/Resources/Webinars/</a>

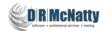

#### **Oracle Primavera P6 + Primavera Unifier**

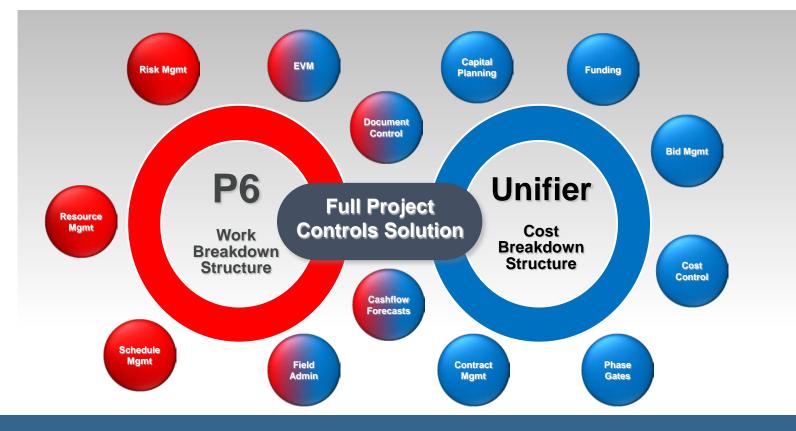

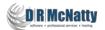

#### What is Primavera Unifier?

| 🖉 Unifier@10.0.3.39 - Windows Internet B   | Explorer                             |                            |                                |                        |                  |                           |                            |
|--------------------------------------------|--------------------------------------|----------------------------|--------------------------------|------------------------|------------------|---------------------------|----------------------------|
| Attps://unifierdemo3.mlmprojectservi       | ces.com/bp/nav/main/user#t:'us_      | ap',m:'user',p:1002,k:'dm' |                                |                        |                  |                           | <b>A</b>                   |
| CRACLE Primavera Unifier                   | n McNatty (Lest login: 10/14/2013 12 | :55 PM)                    |                                |                        | Bookmarks Prefer | rences Support Logout     | <b>D R McNatty</b>         |
| Home Company Workspace Prog                | grams All Projects                   |                            |                                |                        |                  | All Projects > School Add | dition - Automotive Center |
| User Mode 🗸 😥                              | File Edit View Help                  |                            |                                |                        |                  |                           |                            |
| E-B School Addition - Automotive C         | 🗊 New 🝷 🗃 Open 🔍 Find 🝷              | 📥 Upload 📥 Download        | 🗙 Delete 🕒 Check Out 🝷 🧬 🕻     | Comments 🔀 Permissions | B Properties     |                           |                            |
| ⊟- <u>A</u> Alerts                         | Current Phase 🗸                      | Project Documents - Curr   | ent View: All                  |                        |                  |                           |                            |
|                                            | P C Documents                        | 20 Item(s)                 |                                | Page 1 of 1            |                  | Display 10                | 0 🗸 items per page         |
| E Mailbox                                  | Project Documents                    | 20 1011(0)                 |                                | age i of f             |                  | Display 110               | • iterns per page          |
| Collaboration                              | Recycle Bin                          | 🗋 🧟 🔂 Ref BP               | Name 🛦                         | Size Creation Date     | Owner            | Title                     | Rev. No.                   |
| E-① Information                            | B Recycle bill                       |                            | Accounting and Finance         | 08/22/2013             | OOTB Admin       | The                       | 1464.140.                  |
| ⊟- <b>III</b> ) Gates                      |                                      |                            | Audit                          | 08/22/2013             | OOTB Admin       |                           |                            |
| E S Cost Manager                           |                                      |                            | Bids and Contracts             | 08/22/2013             | OOTB Admin       |                           |                            |
| E- 🕘 Document Manager                      |                                      |                            | Business Case Development      | 08/22/2013             | OOTB Admin       |                           |                            |
| Documents                                  |                                      |                            | Closeout Documents             | 08/22/2013             | OOTB Admin       |                           |                            |
| Unpublished Documents                      |                                      |                            | Commissioning Plan             | 08/22/2013             | OOTB Admin       |                           |                            |
| 🖃 🧰 Portfolio Manager                      |                                      |                            | Construction                   | 08/22/2013             | OOTB Admin       |                           |                            |
| ⊞ - 38 Schedule Manager                    |                                      |                            | Correspondence                 | 08/22/2013             | OOTB Admin       |                           |                            |
| Reports                                    |                                      |                            | Design                         | 08/22/2013             | OOTB Admin       |                           |                            |
| Project Delivery      Cost Controls        |                                      |                            | Environmental Health and Safe  | 08/22/2013             | OOTB Admin       |                           |                            |
| ⊟- 🛅 Cost Controls<br>⊟- 🗐 Budget Approval |                                      |                            |                                | 08/22/2013             | OOTB Admin       |                           |                            |
| Budget Approval                            |                                      |                            | General Project Information    | 08/22/2013             | OOTB Admin       |                           |                            |
| Budget Changes                             |                                      |                            | Insurance                      |                        |                  |                           |                            |
| Fund Appropriations                        |                                      |                            | Legal                          | 08/22/2013             | OOTB Admin       |                           |                            |
| E-                                         |                                      |                            | Meeting Minutes and Field Rep  | 08/22/2013             | OOTB Admin       |                           |                            |
| ⊡-⊡ Contracts                              |                                      |                            | MWBE Documents                 | 08/22/2013             | OOTB Admin       |                           |                            |
|                                            |                                      |                            | Owner Certified Insurance Prog | 08/22/2013             | OOTB Admin       |                           |                            |
| □-□ Change Orders                          |                                      |                            | Permits and Fees               | 08/22/2013             | OOTB Admin       |                           |                            |
| Payment Applications                       |                                      |                            | Project Budgets and Schedules  | 08/22/2013             | OOTB Admin       |                           |                            |
| □ · · · · · · · · · · · · · · · · · · ·    |                                      |                            | Project Delivery               | 08/23/2013             | OOTB Admin       |                           |                            |
| PO Amendments                              |                                      |                            | Real Estate                    | 08/22/2013             | OOTB Admin       |                           |                            |
| ⊡ 🖬 Invoices                               |                                      |                            |                                |                        |                  |                           |                            |
| □ 🛅 Journal Entries                        |                                      |                            |                                |                        |                  |                           |                            |
| Payments                                   |                                      | d-haca                     | d Intoarat                     | tad Prai               | iart In          | formati                   | inn                        |
| □-□ Request for Substitution               |                                      | u-nase                     | d Integrat                     |                        |                  | ionnau                    |                            |
| ⊟ 🗐 Requests for Bid                       |                                      |                            | •                              | -                      |                  |                           |                            |
| ⊡-∰ Risks & Issues<br>⊡-∰ Work Releases    |                                      | N                          | /lanagem                       | ent solu               | ution            |                           |                            |
|                                            |                                      | 1                          | -                              |                        |                  |                           |                            |
|                                            |                                      | <                          |                                |                        |                  |                           | >                          |

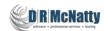

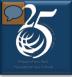

### What is Primavera Unifier?

- Full document management with configurable folder structure.
- Configurable Business Processes.
- Automation to drive business rules.

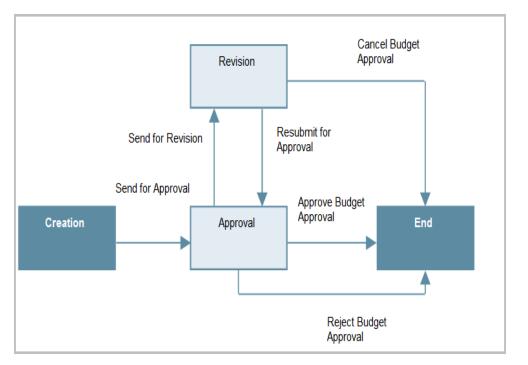

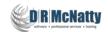

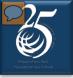

### What is Primavera Unifier?

- Intuitive User Interface
- User defined content
- Real-time visibility of project data
- Specific access levels to information
- Complete audit trail of all edits and changes

|                                                                     |                                                                                                    |                      |                                 | dlow Actions Send fo                                                                                                    |                                      |     |
|---------------------------------------------------------------------|----------------------------------------------------------------------------------------------------|----------------------|---------------------------------|----------------------------------------------------------------------------------------------------|--------------------------------------|-----|
|                                                                     | Save 🖤 Spelling. 🕘 Add Attachment *                                                                             | Corrective           |                                 |                                                                                                    |                                      |     |
| 2 Details                                                           |                                                                                                    | correcuve            | wos                             |                                                                                                    |                                      |     |
| Work Order                                                          | Record Details                                                                                                  |                      |                                 |                                                                                                    |                                      |     |
| - HUIK OIGEI                                                        | Record Number: CWO-0000009                                                                                      |                      | Status                          | Assigned                                                                                                    |                                      |     |
|                                                                     | Creator: Fred Kisner                                                                                            |                      |                                 | 08/26/2012 05:45 PM                                                                                                    | Local (GMT-8)                        |     |
|                                                                     | Title: Air Conditioning Not Workir                                                                              | 10                   | PM Completion Due Date          | And the second statement of the second second | Eucai (Gini - U)                     |     |
|                                                                     | Lead Technician: Fred Kisner                                                                                    | iy .                 | Reference PM Work Order         | L                                                                                                    |                                      |     |
|                                                                     | Work Order Type: Repair                                                                                         |                      | Labor Costs                     |                                                                                                    | 180.00                               |     |
| Action Deta                                                         | the second second second second second second second second second second second second second second second se | -                    |                                 |                                                                                                    | 100.00                               |     |
| Co.<br>Send Fo                                                      | Fred Kisner                                                                                                    | Task Due: 0          | 8/31/2012 Extended All States N |                                                                                                    |                                      |     |
| Co.<br>Send Fo                                                      |                                                                                                    | Task Due. 0          | SIG1/2012 - 1884                |                                                                                                    |                                      |     |
| Send Fo                                                             | Clarification<br>Details Materials Used                                                                         |                      | 6(3)(2012 · 100AA               |                                                                                                    |                                      |     |
| Send Fo                                                             | Clarification<br>Details Materials Used                                                                         |                      | 10112012                        | Show Currency in: T                                                                                                    | ransaction Currenc                   | 1   |
| Co.<br>Send Fo<br>Labor Cost                                        | Clarification<br>Details Materials Used                                                                         | ]                    |                                 | Show Currency in: T                                                                                                    |                                      |     |
| Co.<br>Send Fo<br>Labor Cost<br>Current View.<br>Item(s)            | r. Clarification<br>Details Materials Used                                                                      | Page 1               | of 1                            | Show Currency in: T                                                                                                    | ransaction Currenc<br>100 • items pe |     |
| Co.<br>Send Fo<br>Labor Cost<br>Current View:<br>Item(s)<br>No. Nam | r. Clarification<br>Details Materials Used                                                                      | ]                    |                                 | Show Currency in: T                                                                                                    |                                      | 1-3 |
| Co.<br>Send Fo<br>Labor Cost<br>Current View:<br>Item(s)<br>No. Nam | r. Clarification<br>Details Materials Used<br>All                                                               | Page 1<br>Hours      | of 1<br>Cost                    | Show Currency in: T                                                                                                    |                                      |     |
| Co.<br>Send Fo<br>Labor Cost<br>Current View:<br>Item(s)<br>No. Nam | r. Clarification<br>Details Materials Used<br>All                                                               | Page 1<br>Hours      | of 1<br>Cost                    | Show Currency in: T                                                                                                    |                                      |     |
| Co.<br>Send Fo<br>Labor Cost<br>Current View:<br>Item(s)<br>No. Nam | r. Clarification Details Materials Used All re  Effective Date Kisner 08/26/2012                                | Page 1<br>Hours<br>4 | of 1<br>Cost                    | Show Currency in: T<br>Display                                                                                                    | 100 👻 items pe                       |     |
| Co<br>Send Fo<br>Labor Cost<br>Current View:<br>Item(s)<br>No. Nam  | r. Clarification<br>Details Materials Used<br>All                                                               | Page 1<br>Hours      | of 1<br>Cost                    | Show Currency in: T                                                                                                    | 100 👻 items pe                       |     |

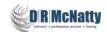

# 25

#### Available Pre-Configured Packages R9.14 – Posted on eDelivery Dec 2013

- Capital Project & Program Management (CPPM)
  - Primavera Unifier Capital Planning
  - Primavera Unifier Cost Controls
  - Primavera Unifier Project Delivery Management

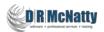

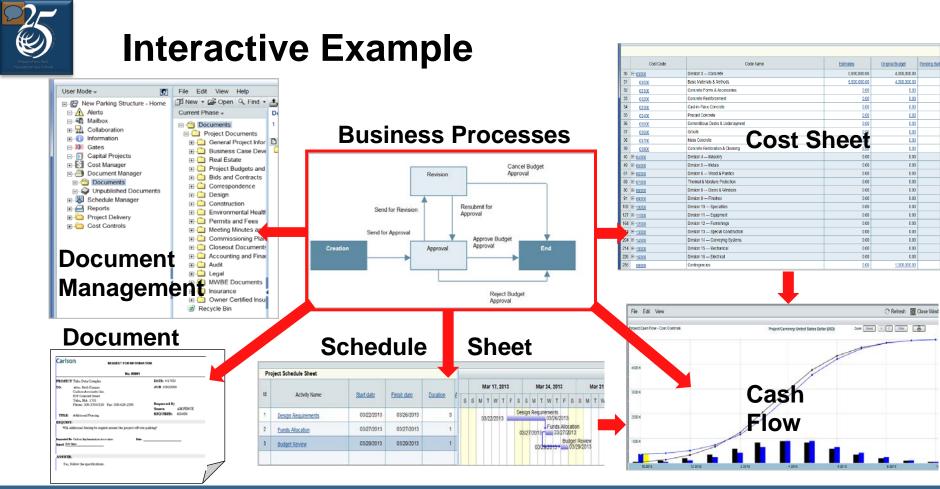

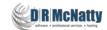

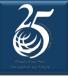

#### **Fundamentals of Unifier Schedule Module**

Part of the Cost Control Pre-Configured Package

- Administrator creates a Schedule Sheet Template.
- Multiple Schedule Sheets can be created but only one is the "Master".
- The Master Schedule Sheet integrates with other modules.
  - Cash flow requires integration between Schedule and Cost Sheets.
- Supports adding activities, durations, relationships.
- Indicates a "critical path".
- Also supports importing schedules from P6, MSP and CSV files.

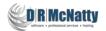

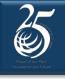

| 🥔 Unifier@10.0.3.39 - Windows Internet                                                                                                    | Explorer                                     |                   |              |                         |                       |                                            |
|----------------------------------------------------------------------------------------------------|----------------------------------------------|-------------------|--------------|-------------------------|-----------------------|--------------------------------------------|
| Attps://unifierdemo3.mlmprojectserv                                                                                                    | rices.com/bp/nav/main/user#t:'us_ap',        | m:'user',p:1002,k | :'sch_sheet' |                         |                       | <b>a</b>                                   |
| ORACLE Primavera Unifier                                                                                                    | on McNatty (Last login: 03/12/2014 10:05.    | AM)               | Bookmark     | s Preferences Su        | pport Logout 🧉        | D R McNatty                                |
| Home Company Workspace Pro                                                                                                    | grams All Projects                           |                   |              |                         | ×                     | software + professional services + healing |
| User Mode 👻 💽                                                                                                    | File Edit View Help                          |                   |              | All Proje               | cts > School Addition | - Automotive Center                        |
| User Mode → 😥<br>⊡12 School Addition - Automotive C                                                                                                    |                                              | Roperties         | 🗟 Permission | ₫ <sup>0</sup> Comments |                       | fresh 🔹                                    |
| ⊡ <u>A</u> lerts<br>⊕∰uMail<br>⊡¶ Mailbox                                                                                                    | Schesule Sheets - Current View: A<br>2 Items | ctive             | Page 1 of    |                         | Display 100 🗸         | items per page                             |
|                                                                                                    | O Title ▲                                    | Created Date      | Creator      | Status                  | Last Update           | Structure                                  |
| □→)) Gates<br>□→)) Gates<br>□→) Cost Manager<br>□→) Document Manager<br>□→) Portfolio Manager<br>□→) Schedule Manager<br>□→] Custom Calendars<br>□→] Schedule Sheets<br>□→] Reports<br>□→] Project Delivery<br>□→] Cost Controls<br>]avascript://; | Project Schedule Sheet                       | 08/22/2013        | OOTB Admin   | Active                  | 03/05/2014            | Unlocked                                   |

- Within a project, under Schedule Manager, create a New Schedule Sheet.
- Unifier allows multiple Schedule Sheets in a project but only one can be the "Master Sheet".
- You can select the Schedule Sheet to integrate with P6.
- Other schedule sheets might be versions or copies

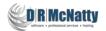

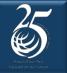

#### **Blank Schedule Sheet**

|    |                | mands      |                     |          | T Col | umn | IS  | ् Fi   | ind | ٠ | Zo | om | In  | Θ    | Zoo | m O | out | ¢ | For | cus   | X     | ] CI |
|----|----------------|------------|---------------------|----------|-------|-----|-----|--------|-----|---|----|----|-----|------|-----|-----|-----|---|-----|-------|-------|------|
|    | Schedule Sheet |            |                     |          |       |     |     |        |     |   | T  | ir | n   | e    | S   | 22  | al  | e |     |       |       |      |
| ld | Activity Name  | Start data | Finish date         | Duration |       |     | Jun | 24, 20 | 12  |   |    |    | Jul | 1, 2 | 012 |     |     |   |     | Jul 8 | , 201 | 2    |
|    | Activity Name  | Start date | <u>Fillish date</u> | Duration | S     | м   | т   | wт     | F   | s | s  | м  | т   | w    | т   | F   | s   | s | м   | т١    | r v   | 1    |
|    |                |            |                     |          |       |     |     |        |     |   |    |    |     |      |     |     |     |   |     |       |       |      |
|    |                |            |                     |          |       |     |     |        |     |   |    |    |     |      |     |     |     |   |     |       |       |      |
|    |                |            |                     |          |       |     |     |        |     |   |    |    |     |      |     |     |     |   |     |       |       |      |
|    |                |            |                     |          |       |     |     |        |     |   |    |    |     |      |     |     |     |   |     |       |       |      |
|    | Tab            | le         |                     |          | 1     |     |     |        |     |   | B  | a  | r   | C    | h   | a   | r   | t |     |       |       |      |
|    |                |            |                     |          |       |     |     |        |     |   | Γ  |    |     |      |     |     |     |   |     |       |       |      |
|    |                |            |                     |          |       |     |     |        |     |   |    |    |     |      |     |     |     |   |     |       |       |      |
|    |                |            |                     |          |       |     |     |        |     |   |    |    |     |      |     |     |     |   |     |       |       |      |
|    |                |            |                     |          |       |     |     |        |     |   |    |    |     |      |     |     |     |   |     |       |       |      |
|    |                |            |                     |          |       |     |     |        |     |   |    |    |     |      |     |     |     |   |     |       |       |      |
| •  | ► I            | 4          | 1                   |          | • •   |     |     |        |     |   |    | 1  |     |      |     |     |     |   |     |       |       |      |

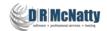

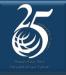

|                                                               | Schedule Sheet Properties - Windows Internet Explorer                                     | <b>—</b>    |
|---------------------------------------------------------------|-------------------------------------------------------------------------------------------|-------------|
| Ø Unifier@10.0.3.39 - Windows Internet                        | e Mttps://unifierdemo3.mlmprojectservices.com/bp/sch/addedit?id=3&newSheet=false&copyOrIm |             |
| https://unifierdemo3.mlmprojectsen                            | General Gantt Chart Tracking Gantt Options Schedule                                       |             |
| ORACLE Primavera Unifier     D     Home Company Workspace Pri | Gantt Chart<br>Specify text on activity bars                                              | McNatty     |
| User Mode 🚽 👿                                                 | Top: Activity Name                                                                        |             |
| E 🛱 School Addition - Automotive C                            |                                                                                           | -           |
|                                                               | Right. Finish date -                                                                      |             |
| ⊞¥ि uMail<br>⊟अधि Mailbox<br>छ⊒ Collaboration                 |                                                                                           | ms per page |
|                                                               |                                                                                           | ucture      |
| ⊡))) Gates                                                    |                                                                                           | llocked     |
| ⊡ 🛐 Cost Manager                                              |                                                                                           | liocked     |
| ⊕ ⊕ Document Manager                                          |                                                                                           |             |
|                                                               |                                                                                           |             |
| Custom Calendars                                              |                                                                                           |             |
| Schedule Sheets                                               |                                                                                           |             |
| E ⊕ Reports                                                   |                                                                                           |             |
| ⊡ Project Delivery                                            |                                                                                           |             |
|                                                               |                                                                                           |             |
|                                                               |                                                                                           |             |
| javascript://;                                                |                                                                                           |             |
|                                                               |                                                                                           |             |
|                                                               | Apply OK Cancel                                                                           |             |
|                                                               |                                                                                           |             |

- Set up Properties
- General
- Gantt Chart

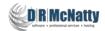

|                                                                                                    | Schedule Sheet Properties - Windows Internet Explorer                                                                                                    | J                |
|----------------------------------------------------------------------------------------------------|----------------------------------------------------------------------------------------------------|------------------|
| Ø Unifier@10.0.3.39 - Windows Internet I                                                                                                    | https://unifierdemo3.mlmprojectservices.com/bp/sch/addedit?id=3&newSheet=false&copyOrIm                                                                                                    |                  |
| https://unifierdemo3.mlmprojectservi                                                                                                    | General Gantt Chart Tracking Gantt Options Schedule                                                                                                    | <b>a</b>         |
| ORACLE Primavera Unifier Do                                                                                                    |                                                                                                    | McNatty          |
| Home       Company Workspace       Prod         User Mode →       Image: Company Workspace       Prod         Image: Company Workspace       Prod       Image: Company Workspace       Prod         Image: Company Workspace       Image: Company Workspace       Prod       Image: Company Workspace       Prod         Image: Company Workspace       Image: Company Workspace       Image: Company Workspace       Image: Company Workspace       Image: Company Workspace       Prod         Image: Company Workspace       Image: Company Workspace       Image: Company Work | <ul> <li>Enable scheduled refresh</li> <li>Frequency</li> <li>Daily</li> <li>Weekly, end of day</li> <li>Monthly</li> <li>Quarterly</li> </ul>                                                                                                    | ns per page      |
|                                                                                                    | Yearly                                                                                                    | Icture<br>locked |
|                                                                                                    | Range of Recurrence         Image: Second second s | locked           |
|                                                                                                    | Apply OK Cancel                                                                                                    |                  |

- Set up Properties
- General

- Gantt Chart
- Tracking Gantt (Target)
- Options
- Schedule (auto update)

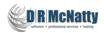

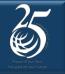

|    | ject Schedule Sheet    |            |             |          |           |           | 1         |                   |            |         | -                      |           |           |                     | 1    |   |
|----|------------------------|------------|-------------|----------|-----------|-----------|-----------|-------------------|------------|---------|------------------------|-----------|-----------|---------------------|------|---|
| ld | Activity Name          | Start date | Finish date | Duration | 012<br>16 | 23        | 30        | 7                 | ct 2012    | 21      | 28                     | 4         | Nov 201   | 12                  | 25   | 2 |
| 1  | Pour foundation        | 11/12/2012 | 11/14/2012  | 3        | 3         |           |           | 204               |            |         | 11                     | /12/2012  |           | undation<br>14/2012 | 22.8 |   |
| 2  | Erect forms            | 10/29/2012 | 11/09/2012  | 10       | 0         |           |           |                   | 10         | 29/2012 | Ere                    | ct forms  | 1/09/201: |                     |      |   |
| 3  | Submittal Approval     | 10/26/2012 | 10/26/2012  | 1        | ē.        |           |           |                   | 10/26/2    | Sul     | onittal Ap<br>0/26/201 | proval    | 103/201   | -                   |      |   |
| 4  | Trench for foundations | 10/23/2012 | 11/05/2012  | 10       | )         |           |           | 1                 | 0/23/2012  | Tr      | ench for               | foundatio |           |                     |      |   |
| 5  | Submittals             | 10/01/2012 | 10/05/2012  | 5        | 5 1       | 0/01/2013 | Submi     |                   |            |         |                        | 11/03/    | 2012      |                     |      |   |
| 6  | Mobilization           | 10/02/2012 | 10/08/2012  | 5        |           | 10/02/201 | Mob       | lization<br>10/08 |            |         |                        |           |           |                     |      |   |
| 7  | Submittal Review       | 10/08/2012 | 10/25/2012  | 14       |           |           | 108/2012  | Vr s              | ubmittal R |         | /25/2012               |           |           |                     |      |   |
| 8  | Clear Site             | 10/09/2012 | 10/22/2012  | 10       |           |           | 0/09/2012 | c                 | ear Site   | 10/22/  |                        |           |           |                     |      |   |
| 9  | Notice to Proceed      | 10/01/2012 | 10/01/2012  | 0        | 10        | /01/2012  | Notice to | Proceed           |            | TOTEL   |                        |           |           |                     |      |   |
|    |                        |            |             |          |           |           |           |                   |            |         |                        |           |           |                     |      |   |
|    |                        |            |             |          |           |           |           |                   |            |         |                        |           |           |                     |      |   |
|    |                        |            |             |          |           |           |           |                   |            |         |                        |           |           |                     |      |   |
|    |                        |            |             |          |           |           |           |                   |            |         |                        |           |           |                     |      |   |
|    |                        |            |             |          |           |           |           |                   |            |         |                        |           |           |                     |      |   |
|    |                        |            |             |          |           |           |           |                   |            |         |                        |           |           |                     |      |   |
|    |                        |            |             |          |           |           |           |                   |            |         |                        |           |           |                     |      |   |
|    |                        |            |             |          | 1         |           |           |                   |            |         |                        |           |           |                     |      |   |

- Notice to Proceed was the first activity entered.
- Activities automatically renumbered as more added
- Id is the default sort.
- Milestones display as diamonds but use a one day duration.
- Calculates automatically as relationships (predecessors only) are added.
- No indication of driving/nondriving relationships or float.

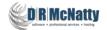

| File | Edit<br>Bave [ | View<br>Gantt Chart<br>Activity Progress | 🗐 In | dent 🖪 Outder | it 📲 Gantt 🎽 | Progress | ] Colum | ns Q      | Find 🧃    | D Zoom           | In Θ              | Zoom   | Dut 🔶       | Focus         | E Clos   | se Windo            | W  |   |
|------|----------------|------------------------------------------|------|---------------|--------------|----------|---------|-----------|-----------|------------------|-------------------|--------|-------------|---------------|----------|---------------------|----|---|
| Pro  | oject Sc       | Critical Path<br>Tracking Gantt          |      | Chart data    | Finish data  | Duration | 2012    |           |           | 0                | ct 2012           |        |             |               | Nov 20   | 12                  |    |   |
| ~    |                | Audit Log                                |      | Start date    | Finish date  | Duration | 16      | 23        | 30        | 7                | 14                | 21     | 28          | 4             | 11       | 18                  | 25 | 2 |
| 1    | Pour           | Filters<br>Clear Filters                 |      | 11/12/2012    | 11/14/2012   | 3        |         |           |           |                  |                   |        | 1           | 1/12/2012     |          | undation<br>14/2012 |    | - |
| 2    | Erect          |                                          |      | 10/29/2012    | 11/09/2012   | 10       |         |           |           |                  | 10                | 29/201 | Ere         | ect forms     | 1/09/201 |                     |    |   |
| 3    | Submi          | ttal Approval                            |      | 10/26/2012    | 10/26/2012   | 1        |         |           |           |                  |                   |        | ubmittal Ap | pproval<br>12 |          |                     |    |   |
| 4    | Trencl         | n for foundations                        |      | 10/23/2012    | 11/05/2012   | 10       |         |           |           | 1                | 0/23/201          | 11 1   | French for  | foundatio     |          |                     |    |   |
| 5    | Submi          | ttals                                    |      | 10/01/2012    | 10/05/2012   | 5        | 1       | 0/01/2017 | Submi     |                  | 1.5.5.5.7.5.2.2.2 |        |             | 11105         |          |                     |    |   |
| 6    | Mobiliz        | ation                                    |      | 10/02/2012    | 10/08/2012   | 5        |         | 10/02/201 | Mob       | ilization        |                   |        |             |               |          |                     |    |   |
| 7    | Submi          | ttal Review                              |      | 10/08/2012    | 10/25/2012   | 14       |         | 200320000 | 08/2012   | ↓ <sub>Γ</sub> s | ubmittal R        | eview  | 0/25/2012   | ,             |          |                     |    |   |
| 8    | Clear S        | Site                                     |      | 10/09/2012    | 10/22/2012   | 10       |         |           | 0/09/2012 | ¢ c              | lear Site         |        | 2/2012      |               |          |                     |    |   |
| 9    | Notice         | to Proceed                               |      | 10/01/2012    | 10/01/2012   | 0        | 10      |           | Notice to | Proceed          |                   | 10/2   | 2/2012      |               |          |                     |    |   |
|      |                |                                          |      |               |              |          |         |           | • 10/01/  | 2012             |                   |        |             |               |          |                     |    |   |
|      |                |                                          |      |               |              |          |         |           |           |                  |                   |        |             |               |          |                     |    |   |
|      |                |                                          |      |               |              |          |         |           |           |                  |                   |        |             |               |          |                     |    |   |
|      |                |                                          |      |               |              |          |         |           |           |                  |                   |        |             |               |          |                     |    |   |
|      |                |                                          |      |               |              |          |         |           |           |                  |                   |        |             |               |          |                     |    |   |
|      |                |                                          |      |               |              |          |         |           |           |                  |                   |        |             |               |          |                     |    |   |
|      |                |                                          |      |               |              |          |         |           |           |                  |                   |        |             |               |          |                     |    |   |
|      |                |                                          |      |               |              |          |         |           |           |                  |                   |        |             |               |          |                     |    |   |
|      |                |                                          |      |               |              |          |         |           |           |                  |                   |        |             |               |          |                     |    | • |
| •    |                |                                          | •    | 4             |              | •        | •       |           |           |                  |                   | t.     | L.,         | 1             |          |                     |    | • |

- View, Critical Path displays a critical path.
- Could not find any details on how Unifier calculates the Critical path.
- Could not verify that it uses the same Forward/ Backward algorithm as P6.
- Noticed that all activities displayed red (critical).

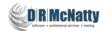

|    | e Edit View             |                 |             | Activity Properties - Windows Internet Explorer                                                            | X       |
|----|-------------------------|-----------------|-------------|----------------------------------------------------------------------------------------------------|---------|
|    | Save 💾 Add 🔹 🔆 Delete 📳 | Indent 🔢 Outden | 📲 Gantt 🧧   | https://unifierdemo3.mlmprojectservices.com/bp/sch/activity/addedit?sheet_id=3&id=16&isViewOnly=0&sequence | Id=18tt |
| Pr | oject Schedule Sheet    |                 |             | General WBS Codes Resource Dependencies                                                                    |         |
| ld | Activity Name           | Start date      | Finish date | Estimated Duration: 3                                                                                      |         |
| 1  | Pour foundation         | 11/12/2012      | 11/14/2012  | Critical Path                                                                                              | _       |
| 2  | Erect forms             | 10/29/2012      | 11/09/2012  |                                                                                                    |         |
| 3  | Submittal Approval      | 10/26/2012      | 10/26/2012  |                                                                                                    |         |
| 4  | Trench for foundations  | 10/23/2012      | 11/05/2012  | Float 0                                                                                                    |         |
| 5  | Submittals              | 10/01/2012      | 10/05/2012  |                                                                                                    | -       |
| 6  | Mobilization            | 10/02/2012      | 10/08/2012  | Cost                                                                                                    |         |
| 7  | Submittal Review        | 10/08/2012      | 10/25/2012  |                                                                                                    |         |
| 8  | Clear Site              | 10/09/2012      | 10/22/2012  |                                                                                                    |         |
| 9  | Notice to Proceed       | 10/01/2012      | 10/01/2012  | Progress                                                                                                   | -       |
|    |                         |                 |             | Activity Latest Progress Activity Status: Not Started                                                      |         |
|    |                         |                 |             | OK Cancel                                                                                                  |         |
|    |                         |                 |             |                                                                                                    |         |
|    |                         |                 |             |                                                                                                    |         |
|    |                         |                 |             |                                                                                                    |         |
|    |                         |                 |             |                                                                                                    |         |
|    |                         |                 |             |                                                                                                    |         |
|    |                         |                 |             |                                                                                                    |         |
|    |                         |                 |             |                                                                                                    |         |
| •  |                         | • •             |             |                                                                                                    |         |

- Check the detail screen on each activity for dates.
- The Detail window indicates that Late Dates are earlier than Early Dates!
- It turns out that the Detail window reverses the dates - can correct with uDesigner.
- The Float value is zero (0) even though there is a variance between Early and Late Dates.

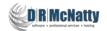

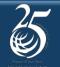

#### **Actual Dates & Modifing Columns**

| File Edit View       Columns Log - View         Bare B Add · Delete B Indent B Outdent C Column's them topole       Image: Column statemet opplet         Project Schedule Sheet       Columns Log - Window         I Pour foundation       Image: Column statemet opplet         2 Erect forma       Image: Column statemet opplet         3 Submital Approval       Image: Column statemet opplet         4 Trench for foundation       Columns Log - Window         5 Submital Approval       Image: Column statemet opplet         6 Mobization       Columns Log - Window         7 Submital Approval       Finish date         1 Drate for foundations       Columns Log - Window         6 Mobization       Activity Percent         Actual Divation       Actual Tinish Date         Actual Divation       Actual Tinish Date         Actual Divation       Baseline Divation         7 Submital Review       Finish date         9 Noice to Proceed       Forecast         More Up (Left) More       More Up (Left) More         Isplay:       Earned Progress         9 Noice to Proceed       Forecast         9 Noice to Proceed       More Up (Left) More         10 Ear Format       Earned Progress         10 Earnet Earned Progress       Earned Progress | 🥖 Schedule Manager - Windows Internet Explorer                                                                                                    |                                                                                                    | - • • ×         |
|----------------------------------------------------------------------------------------------------|----------------------------------------------------------------------------------------------------|----------------------------------------------------------------------------------------------------|-----------------|
| Barrel       Add • × Delete       Indext       Outdent       Control         Project Schedule Sheet                                                                                                    | https://unifierdemo3.mlmprojectservices.com/bp/sch/openSCHView?id=3                                                                                                    | Column Properties - Windows Internet Explorer                                                                                                    | X               |
| Project Schedule Sheet                                                                                                    |                                                                                                    | https://unifierdemo3.mlmprojectservices.com/bp/sch/insert_column?sheet_id=9&model=                                                                                                    | =sch&defcolum 🔒 |
| Move Up (Left)     Mov       Display:     Float       Date rollup:     Late finish date       Late finish date     Late finish date       Number rollup:     Late finish date       Non labor Costs     Weigned Average based on Stress                                                                                                    | File       Edit       View         File       Edit       View         Baye       Add       Delete       Indent       Columns       Columns       Col | Interps://unifierdemo3.mlmprojectservices.com/bp/sch/insert_column?sheet_id=98/models   General   Name:   Data Source:   -Select One-   -Activity Constraint   Activity Constraint   Activity Constraint   Activity Constraint   Activity Constraint   Activity Percent   Actual Duration   Actual Start Date   Actual Start Date   Baseline Finish   Baseline Finish   Baseline Start   Baseline Total Cost   Show as percentage:   Calendar   Earry Minish date   Decimal Places:   Earry Start date   Earred Amount   Use 1000 Separator(.):   Negative Number Format   Estimated Duration   Estimated Start Date |                 |
| Column Position After: Activity Name                                                                                                    |                                                                                                    | Display:       Fixed Cost         Float       Float         Date rollup:       Labor Cost         Late finish date       Late Start date         Linked BP Name       Non labor Costs         Mon labor Costs       Weighted werage based on one component         Additional       Display Mode:         Column Position After:       Addivity Name                                                                                                    | *               |

 The Schedule Sheet Template that is included with the "Pre-Configured Packages" includes columns for entering Actual Dates.

- Recalculation after entering actual dates is automatic
- The Columns icon provides ability to change columns.
- Use "New" button to add more columns.

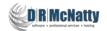

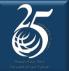

#### **Added Float Column to Layout**

| File | Edit View                  |              |              |                |              |        |           |           |                     |            |          |                    |           |          |           |
|------|----------------------------|--------------|--------------|----------------|--------------|--------|-----------|-----------|---------------------|------------|----------|--------------------|-----------|----------|-----------|
| 8    | Save 💾 Add 🔹 🔆 Delete 📳 Ir | ndent 📰 Outd | lent 📑 Gantt | 🌌 Progress 🛛 🗍 | olumns 🤍     | Find 🕒 | Zoom I    | n 😔       | Zoom Οι             | ut 🔶 F     | ocus     | Clos               | e Windo   | W        |           |
| Pr   | oject Schedule Sheet       |              |              |                |              |        |           |           |                     |            |          |                    |           |          |           |
|      |                            |              |              |                |              | 2012   |           |           | Oct                 | 2012       |          |                    |           | Nov 2013 | 2         |
| ld   | Activity Name              | Duration     | Start date   | Finish date    | <u>Float</u> | 16     | 23        | 30        | 7                   | 14         | 21       | 28                 | 4         | 11       | 18        |
| 1    | Pour foundation            | 3            | 11/12/2012   | 11/14/2012     | 0.00         |        |           |           |                     |            |          | 11                 | /12/2012  |          | oundation |
| 2    | Erect forms                | 10           | 10/29/2012   | 11/09/2012     | 0.00         |        |           |           |                     | 10         | 129/2012 | Ere                | ct forms  | 1/09/201 |           |
| 3    | Submittal Approval         | 1            | 10/26/2012   | 10/26/2012     | 0.00         |        |           |           |                     |            |          | b <b>mittal</b> Ap | proval    | 103/201  |           |
| 4    | Trench for foundations     | 10           | 10/23/2012   | 11/05/2012     | 0.00         |        |           |           | 1                   | 0/23/2012  | Ťr       |                    | foundatio | 9112     |           |
| 5    | <u>Submittals</u>          | 5            | 10/01/2012   | 10/05/2012     | 0.00         | 10     | /01/2012  | Submi     | ttals               |            |          |                    |           |          |           |
| 6    | Mobilization               | 5            | 10/02/2012   | 10/08/2012     | 0.00         |        | 0/02/2012 | Mob       | lization<br>10/08/  |            |          |                    |           |          |           |
| 7    | Submittal Review           | 14           | 10/08/2012   | 10/25/2012     | 0.00         |        |           | /08/2012  | ↓ <mark>⊢</mark> Sι | bmittal Re |          | /25/2012           |           |          |           |
| 8    | <u>Clear Site</u>          | 10           | 10/09/2012   | 10/22/2012     | 0.00         |        |           | 0/09/2012 | V CI                | ear Site   | 10/22/   |                    |           |          |           |
| 9    | Notice to Proceed          | 0            | 10/01/2012   | 10/01/2012     | 0.00         | 10/0   | 1/2012    |           | Proceed<br>2012     |            |          |                    |           |          |           |
|      |                            |              |              |                |              |        |           |           |                     |            |          |                    |           |          |           |

- Added Float column.
- Note that all Float = 0 (Zero)

The path through Mobilize, Clear & Trench should have 2 days of Float

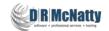

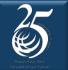

#### The same schedule in P6

| Activity | Activity Name          | Original | Start _   | Finish    | Total | þe | er 20 | 12 |    | Octo     | ber 2   | 012  | 2      | Nov      | embe   | r 2012 | 2      | D          |
|----------|------------------------|----------|-----------|-----------|-------|----|-------|----|----|----------|---------|------|--------|----------|--------|--------|--------|------------|
| D        |                        | Duration | 7         |           | Float |    | 16    | 23 | 30 | 07       | 14      | 21   | 28     | 04       | 11     | 18     | 25     | 02         |
| 9        | Notice to Proceed      | 0        | 01-Oct-12 |           | 0     |    |       |    | No | otice to | Proc    | eed  |        | 000      |        | 30     |        | 00 00<br>- |
| 5        | Submittals             | 5        | 01-Oct-12 | 05-Oct-12 | 0     |    |       | 4  |    | Sub      | nittals |      | 1      |          |        |        |        |            |
| 6        | Mobilization           | 5        | 02-Oct-12 | 08-Oct-12 | 2     |    |       | 4  |    | M        | obiliza | tion |        |          |        |        |        |            |
| 7        | Submittal Review       | 14       | 08-Oct-12 | 25-Oct-12 | 0     |    |       |    | Ļ  |          |         |      | Subm   | nittal R | eview  |        |        |            |
| 8        | Clear Site             | 10       | 09-Oct-12 | 22-Oct-12 | 2     |    |       |    |    | +        |         | CI   | ear Si | ite      |        |        |        |            |
| 4        | Trench for foundations | 10       | 23-0ct-12 | 05-Nov-12 | 2     | 1  |       |    |    |          | 3000    | -    |        | Tr       | ench   | for fo | undati | ons        |
| 3        | Submittal Approval     | 1        | 26-Oct-12 | 26-Oct-12 | 0     |    |       |    |    |          |         | -    | Sub    | mittal / | Approv | val    |        |            |
| 2        | Erect forms            | 10       | 29-Oct-12 | 09-Nov-12 | 0     |    |       |    |    |          |         | G,   | -      |          | Erec   | t form | S      |            |
| 1        | Pour foundation        | 3        | 12-Nov-12 | 14-Nov-12 | 0     |    |       |    |    |          |         |      |        | Ľ,       | -      | Pour f | ounda  | ation      |

- Manually added the same activities with the same ID's in P6.
- The Submittal Approval Milestone (Activity 3) had to have a 1 day duration to match the Unifier calculation.
- P6 correctly calculates and displays Total Float.
- P6 provides sort based on Early Start.

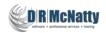

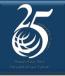

#### Same schedule in P6 EPPM (Web)

| VBS / Activity | Activity Name        | CBS | Early Start 🔺 | Early Finish | Late Start | Late Finish | Total | Se | p 2012 |            | Oc                 | tober 2  | 012   |          | No      | ovembe  | r 2012  |        |     |
|----------------|----------------------|-----|---------------|--------------|------------|-------------|-------|----|--------|------------|--------------------|----------|-------|----------|---------|---------|---------|--------|-----|
|                |                      |     |               |              |            |             | Float | 1  | 23     | 30         | 07                 | 14       | 21    | 28       | 04      | 11      | 18      | 25     |     |
| 🚞 Test         |                      |     | 01-Oct-12     | 14-Nov-12    | 01-Oct-12  | 14-Nov-12   | Od    |    |        |            | -                  | -        |       |          |         |         |         |        |     |
| <b>—</b> 5     | Submittals           |     | 01-Oct-12     | 05-Oct-12    | 01-Oct-12  | 05-Oct-12   | Od    |    | - e    |            | Subr               | nittals  |       |          |         |         |         |        |     |
| <b>\$</b> 9    | Notice to Proceed    |     | 01-Oct-12     | 01-Oct-12    | 01-Oct-12  | 01-Oct-12   | Od    |    | Ļ      | <b>∲</b> N | otice t            | o Proce  | eed   |          |         |         |         |        |     |
| <b>—</b> 6     | Mobilization         |     | 02-Oct-12     | 08-Oct-12    | 04-Oct-12  | 10-Oct-12   | 2d    |    |        | ┡╧         | <mark>,</mark> ⊳_N | lobiliza | ation |          |         |         |         |        |     |
| - 7            | Submittal Review     |     | 08-Oct-12     | 25-Oct-12    | 08-Oct-12  | 25-Oct-12   | Od    |    |        |            | 5                  | -        | _     | Submi    | ttal Re | view    |         |        |     |
| = 8            | Clear Site           |     | 09-Oct-12     | 22-Oct-12    | 11-Oct-12  | 24-Oct-12   | 2d    |    |        | 0.00       | -                  | 10.000   |       | ear Site | 2       |         |         |        |     |
| <b>—</b> 4     | Trench for foundatio |     | 23-Oct-12     | 05-Nov-12    | 25-Oct-12  | 07-Nov-12   | 2d    |    |        |            |                    |          |       |          | ,Tr     | ench fo | r foun  | datior | ns  |
| <b>—</b> 3     | Submittal Approval   |     | 26-Oct-12     | 26-Oct-12    | 26-Oct-12  | 26-Oct-12   | Od    |    |        |            |                    |          | 4     | Subm     | nitta A | pprova  | d       |        |     |
| <b>—</b> 2     | Erect forms          |     | 29-Oct-12     | 09-Nov-12    | 29-Oct-12  | 09-Nov-12   | Od    |    |        |            |                    |          | L     | <b>Г</b> |         | Erect   | forms   |        |     |
| <b>—</b> 1     | Pour foundation      |     | 12-Nov-12     | 14-Nov-12    | 12-Nov-12  | 14-Nov-12   | Od    |    |        |            |                    |          |       |          |         | G 📃     | Pour fo | undat  | tic |

- P6 Web also shows correct dates, bars and float.
- This is the manually created schedule in P6.
- In the next section we'll show how this schedule, created in P6, can be easily transferred to Unifier to drive Unifier cash flow graphics and reports.

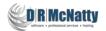

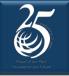

#### **Perspective on CPM Schedules in Unifier**

I would not attempt to build a true CPM schedule in Unifier

- While some calculations appear to be incorrect, they can be corrected or re-labeled using uDesigner in Unifier.
- Unifier Bar Charts can be built using activities and relationships.
- This is a simple way to create a bar chart to drive cash flow diagrams.
- If simple bar charts to drive cash flow are all you need, then you can avoid having to use an external scheduling tool.
- You can have the best of both worlds by allocating Unifier Costs in P6 and then "Sending" the dates/allocation into Unifier.

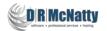

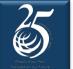

### **Other Integration Capabilities**

Manually import schedules from following formats

| Data Format       | Data mapping requirements                                                 |
|-------------------|---------------------------------------------------------------------------|
| CSV               | Requires mapping: you can select the mapping when you upload the file.    |
| MPP               | Mapping is not required. Import limited to Start & Finish Date, Duration. |
| Primavera<br>XML  | Requires default data mapping.                                            |
| MS Project<br>SML | Requires mapping: you can select the mapping when you upload the file.    |

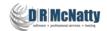

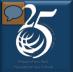

### Fundamentals of P6-Unifier Integration

Based on "Base Product" P6 EPPM 8.3 and Unifier 9.13 (8/2013)

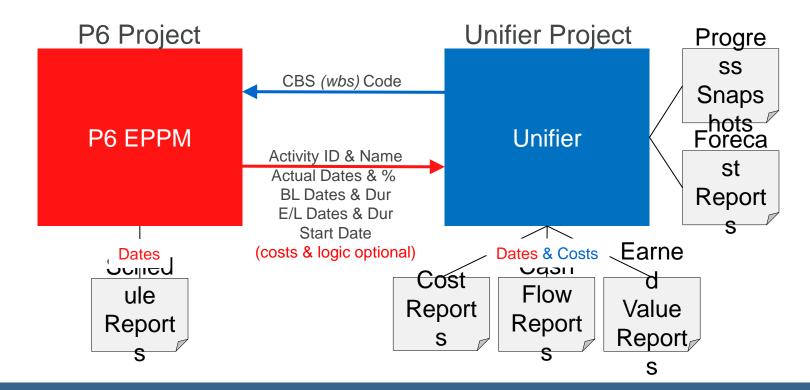

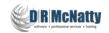

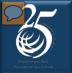

#### **Integration Process**

Based on "Base Product" P6 EPPM 8.3 and Unifier 9.13 (8/2013)

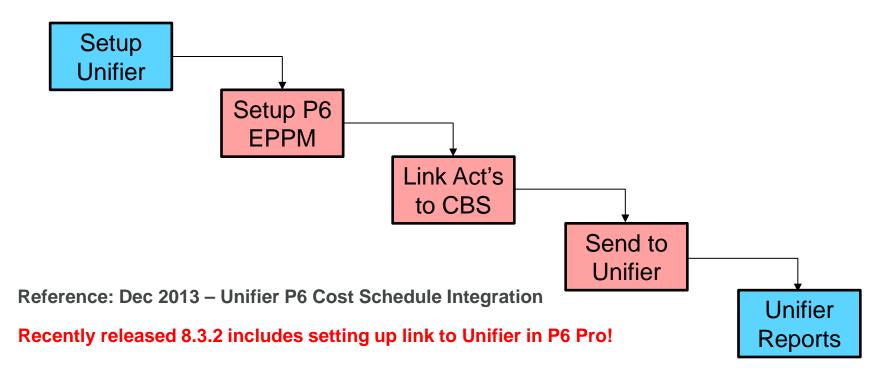

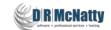

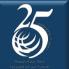

#### Set up Data Mapping with P6

|                                              |                        | <b>J</b>                                | https://unifierdem                    | 🥝 Schedule Sheet - Data Mapping - Windows Internet Explorer                       |
|----------------------------------------------|------------------------|-----------------------------------------|---------------------------------------|-----------------------------------------------------------------------------------|
| Schedule Manager - Windows Internet Explorer |                        |                                         | General                               | Shttps://unifierdemo3.mlmprojectservices.com/bp/sch/opendatamapping?id=8&sheet_ir |
| Attps://unifierdemo3.mlmprojects             | services.com/bp/sch/op | penSCHView?id=9                         | Column 🛦                              |                                                                                   |
| File Edit View                               |                        |                                         | Activity Id<br>Activity Name          | General Activity Resources Options                                                |
| Save                                         | 🗐 Indent 🗐 Outd        | Schedule Sheet - Data Mapping           | Activity Percent<br>Actual Finish Da  | XML Import                                                                        |
| Open Snapshot                                |                        | Attps://unifierdemo3.mlmproje           | Actual Start Date                     |                                                                                   |
| Save As Snapshot                             |                        | Data Mappings                           | Baseline Duration<br>Baseline Finish  | Overwrite existing schedule                                                       |
| Print                                        | Start date             | Name 🛦                                  | Baseline Start<br>Duration            | Data Elements: V Activities                                                       |
| Export                                       |                        | P6 Integration                          | Early Start date<br>Early finish date | Activity Dependencies  Activity Calendar                                          |
| Import +                                     |                        |                                         | Finish date<br>Late Start date        | Resource Assignments                                                              |
| Properties                                   |                        |                                         | Late finish date                      | WBS Codes                                                                         |
| Restrictions                                 |                        |                                         | Start date                            | Number of Levels: 0                                                               |
| _ Data Mapping                               |                        |                                         |                                       | © Constant                                                                        |
| - Setup Scope Management                     |                        |                                         |                                       | O Data Element P6 CBS      ▼                                                      |
| Budget and Progress Setup                    |                        |                                         |                                       | C XML Export                                                                      |
| _ Close Window                               |                        | Add Modify R                            |                                       | Data Elements: V Activities                                                       |
|                                              |                        | ок                                      | Add Ren                               | Activity Dependencies                                                             |
|                                              |                        |                                         |                                       | Resource Assignments                                                              |
|                                              | 7969                   |                                         |                                       | WBS Codes                                                                         |
| •                                            | <b>)</b> (             | , i i i i i i i i i i i i i i i i i i i |                                       | Apply OK Cancel                                                                   |
|                                              |                        |                                         |                                       |                                                                                   |

Schedule Sheet - Data Mapping - Windows Internet Explorer

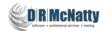

#### Make a note of values needed in P6

| Onifier@10.0.3.39 - Windows Internet Explorer                                                                                                    |                                                                                                    |                           |
|----------------------------------------------------------------------------------------------------|----------------------------------------------------------------------------------------------------|---------------------------|
| https://unifierdemo3.mlmprojectservices.com/                                                                                                    | bp/nav/main/user#t:'company',m:'admin',p:-1000,k:'companyname'                                          | <b>a</b>                  |
| ORACLE Primavera Unifier Don McNatt                                                                                                    | (Lest login: 03/12/2014 11:48 AM) Bookmarks Preferences Support Logout                                  | <b>D B McNatty</b>        |
| Home Company Workspace Program                                                                                                    | 🥥 Edit Company - Windows Internet Explorer                                                              | X Yest on views - heading |
| Home       Company Workspace       Program         Administration Mode →       Image: Second second second | Contact Name:     Philadelphia County       Short Name:     PHILASCH       Contact Name:     OOTB Admin |                           |
|                                                                                                    | Bid Access URL:       10.0.3.39/pub/                                                                    |                           |

- Go to Company Workspace Tab
- Be in Administrator Mode
- File, Open
- A The Unifier URL
  B The Company "Short Name"
  C The "Authentication Key"
  (you may need to see your Unifier Administrator for this).

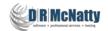

### P6 configuration must be done in EPPM

#### Administer, Application Settings, General

| Dashbards • Petfolos • Petfolos • | ORACLE: Primavera         | P6                                                                                                    | Welcome, Don Mcnatty Administer - Print Help - Logout                                                                                                    |
|----------------------------------------------------------------------------------------------------|---------------------------|----------------------------------------------------------------------------------------------------|----------------------------------------------------------------------------------------------------|
| Ceneral         Data Limits         Earned Value         General         ID Lengths         Reports         Services         Timesheeds         Timesheeds         Selection         Selection         Industry Selection         Selection         Industry Selection         Selection         Selection         Selection         Selection         Selection         Code Separator         Selection         Selection eloutery to are defined colume tore defined c                                                                                                    | Dashboards - Portfolios - | Projects - Resources -                                                                                                    |                                                                                                    |
| Data Limits   Eamed Value   Canceral   D Lengths   Reports   Services   Timesheeds   Services   Code Separator   Services   Services                                                                                                    | Application Settings      |                                                                                                    |                                                                                                    |
| Caneer Links   Caneer Links   Caneer Links <th></th> <th>General</th> <th></th>                                                                                                    |                           | General                                                                                                    |                                                                                                    |
| ID Lengths   Reports   Services   Timesheets   Time Periods     Code Separator   Secrity the character for separating concetenated codes. It is also the default VMBS Code separator for new projects.   Industry Selection   Select the industry to use for terminology and default calculation settings in the P6 Professional module.   Password Policy   Password Policy   The person of the user's password.     The report of the user's password.     Online Help   Enter the Online Help ICR. for the P5 Professional module.   High//Soc and//Soc and//Soc and elect conduction settings in the P6 Professional module.   Password Policy   The password policy requires a minimum length of 8 characters and at least one number and one letting     Additional Help Chaine Help URL, for the P5 Professional module.   High//Soc and//Soc and///Soc and//Soc and//Soc and//Soc and//Soc and//Soc and///Soc and//Soc and//Soc and//Soc and//Soc and//Soc and//Soc and///Soc and//Soc and//Soc and//Soc and///Soc and///Soc and///Soc and///Soc and///Soc and///Soc and///Soc and///Soc and///Soc and///Soc and///Soc and///Soc and///Soc a                                                                                                    | Earned Value              | First day of week for calendars                                                                                                    | Enter the P6 URL to enable users to view content repository documents in the P6 Professional module.                                                                                                    |
| Time sheels   Time Periods     Code Separator     Specify the character for separating concidenated codes. It is also the default WBS Code separator for new projects.     Instarty Selection   Select the industry to use for terminology and default calculation settings in the P6 Professional module.   Engineering and Construction     Password Policy   Enable   The password policy requires a minimum length of 8 characters and at least one number and one letts     Notice Help   Enter the Online Help URL for the P6 Professional module.    Nonine Help Enter the Online Help Int for the P1 shortcut key and context-sensitive help                                                                                                    | ID Lengths                | Default duration for new activities                                                                                                    | Enter the Contract Management URL to enable access to Contract Management from P6.                                                                                                    |
| in a user's password. Online Help URL for the P6 Professional module. Inter the Online Help URL for the P6 Professional module. Inter the Online Help URL for the P6 Professional module. Inter the Online Help Intert_help/ Always launch Online Help for the F1 shortout key and context-sensitive help                                                                                                    | Timesheets                | Specify the character for separating concatenated codes. It is also the default WBS Code separator for new projects. Industry Selection Select the industry to use for terminology and default calculation settings in the P6 Professional module. Engineering and Construction Password Policy | Enter the Primavera Unifier URL and credentials to enable Primavera Unifier link to P6. Primavera Unifier URL https://unifierdemo3.mimprojectservices.com Company Short Name PHILASCH Authentication Code |
|                                                                                                    |                           |                                                                                                    | Enter the Online Help URL for the P6 Professional module,<br>http://docs.oracle.com/cd/E35157_01/client_help/                                                                                             |

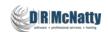

## P6 configuration must be done in EPPM

Administer, Application Settings, General

| f Primavera Unifier                                |                                      |
|----------------------------------------------------|--------------------------------------|
| Enter the Primavera Unifier URL and credentials to | enable Primavera Unifier link to P6. |
|                                                    |                                      |
| Primavera Unifier URL                              |                                      |
| A https://unifierdemo3.mlmprojectservices.com      |                                      |
|                                                    |                                      |
| Company Short Name                                 |                                      |
| BPHILASCH                                          |                                      |
| 0. thestistics Code                                |                                      |
| Authentication Code                                |                                      |
|                                                    |                                      |
|                                                    |                                      |

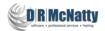

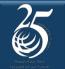

### In P6 (Web or Pro)

#### Add the CBS Column to your layout to populate Costs (optional)

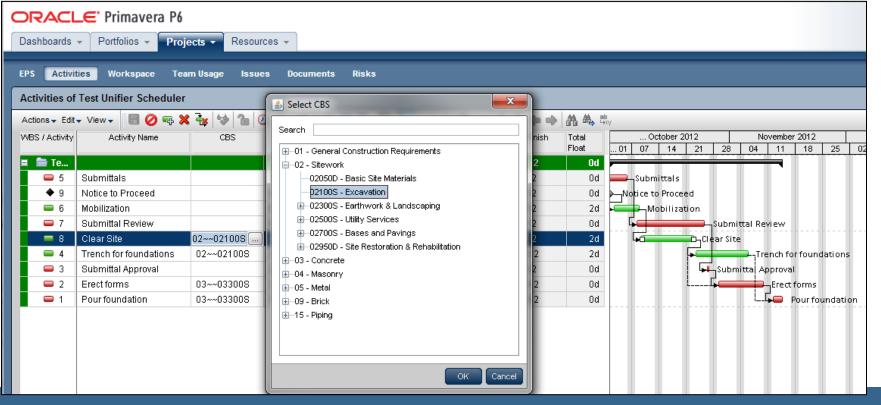

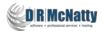

# 25

#### From P6 Web or Pro...

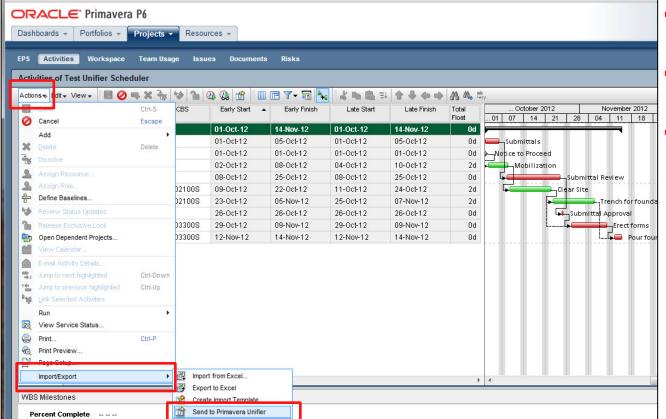

 From the Activities screen

 Actions, Import/Export

 Send to Primavera Unifier...

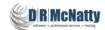

### P6 populates the Unifier "P6 Schedule Sheet"

#### Dates & Durations correct - did not import P6 float value

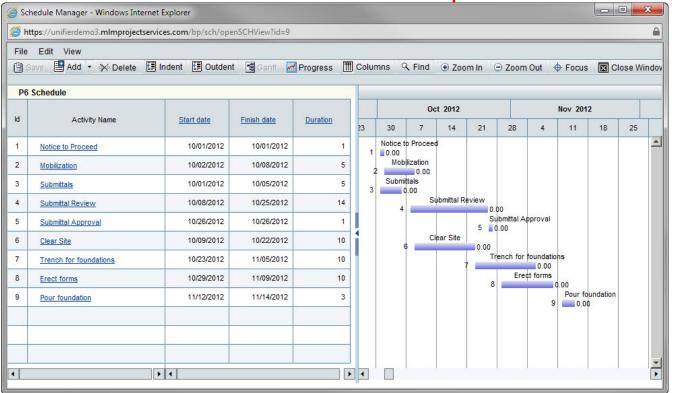

 The P6 Activity ID is stored in a separate Unifier field.

- The Schedule sheet can be updated based on current schedule.
- Schedule Sheets can be copied and saved as static versions of the schedule.

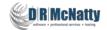

#### **Unifier Cash Flow driven by P6 schedule**

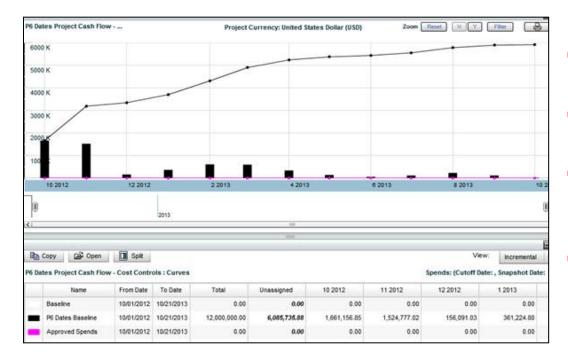

- The P6 dates are driving the initial "Baseline".
- I can filter out "Unassigned".
- Using Unifier Business Processes I can develop other curves.
- Other P6 dates can also be brought in to drive other curves such as commitments.

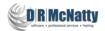

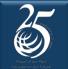

#### **Integration Observations**

Steps are straight-forward and worked smoothly from P6

- Setup required in P6 EPPM but can "send" from either EPPM or Pro.
- Unifier "costs" do not "import" to P6, you can only link an activity to a Unifier "CBS Code" (Cost Breakdown Structure).
- A Unifier Cost Code can be assigned to <u>multiple activities</u> in P6.
- A single activity on P6 can have <u>only one</u> Unifier Cost Code.
- "P6 Send to Unifier" can include cost allocations, earned value, resources and relationships.

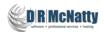

### **Best Practice Recommendation**

- Manage Costs in Unifier
  - (Funding, Estimates, Budgets, Commitments, Spends, Forecasts, Earned...)
- Manage the Schedule in P6
  - (Planning, Baselines, Current Updates, Forecasts, Earned Value, As-built)
- Combine as needed to produce time distributions of Cost Data or reports that are linked to the "System of Record" for each element.
- Simplify Cost/Schedule/Earned value reporting through Integrated Reporting.

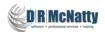

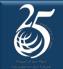

#### Project Management

Create and save Activity Layouts/Views

| Functionality                                          | P6 EPPM | P6 Pro | Primavera Unifi      |
|--------------------------------------------------------|---------|--------|----------------------|
| INITIATING                                             |         |        |                      |
| Templates                                              | ≫ ⊀     |        | 1                    |
| Project Import / Export (XER,P3, MPP, XLS)             |         | ~      | 1                    |
| Project Import / Export (Primavera and Ms Project XML) | 1       | ~      | 1                    |
| Assign project code values                             | 1       | 1      |                      |
| PLAWNING                                               |         |        |                      |
| Open multiple projects at once                         | 1       | 1      |                      |
| Create a Work Breakdown Structure (WBS)                | 1       | 1      |                      |
| Create activities                                      | 1       | 1      | 1                    |
| Import new activities from MS Excel                    | 1       | 1      | 1                    |
| WBS level Summary Activity                             | 1       | 1      |                      |
| Create activity steps                                  | 1       | 1      |                      |
| Create relationships between activities                | 1       | 1      | 1                    |
| Create cross-project relationships                     | 1       | ~      |                      |
| View activity relationships                            | *       | ~      | ~                    |
| Assign constraints to activities                       | 1       | *      |                      |
| Assign roles to activities                             | 1       | ~      | Unifier Roles Only   |
| Assign resources to activities                         | 1       | 1      | Unifier Resources On |
| Perform Critical Path Method (CPM) Scheduling          | 1       | 1      |                      |
| Perform Resource Leveling                              | *       | *      |                      |
| Assign activity code values                            | 1       | 1      |                      |
| View activity notebook topics                          | 1       | 1      |                      |
| Interactive Gantt Chart                                | 1       | 1      | 1                    |
| Configurable Gantt Chart (bar labels and colors)       | 1       | 1      |                      |
| Create Custom Filters                                  | 1       | 1      | 1                    |
| EXECUTING                                              |         |        |                      |
| Update activity dates                                  | 1       | ~      | 1                    |
| Update remaining units or percent complete (%)         | 1       | ~      | 1                    |
| Update activity steps & step UDFs                      | 1       | 1      |                      |
| Update activity notebook topics                        | ~       | ~      |                      |
| Update resource assignment details                     | *       | ~      |                      |
| Update resource assignment actual units                | 1       | 1      | 1                    |
| Update Expenses                                        | 1       | *      |                      |
| Update Notebook Topics                                 | 1       | 1      |                      |
| Progress Spotlight                                     | 1       | 1      |                      |
| CONTROLLING                                            |         |        |                      |
| Run Schedule Checker                                   | » 🖌     |        |                      |
| Use Schedule Preview                                   | × 🔅     |        |                      |
| Perform Period Closeout                                | 1       | 1      |                      |
| Baselines                                              | 1       | 1      | 1                    |
| Create Reflection Projects                             |         | 1      |                      |
| Display Total Float                                    | 1       | ~      |                      |
| Float Path Analysis                                    | 1       | *      |                      |
| Create and save Activity Lavouts/Views                 | 1       | 1      |                      |

- Compares Primavera Unifier Schedule functionality to P6 EPPM (web) and Pro (client)
- Float calculations in Unifier would preclude referring to it as capable of CPM calc.
- Above could be corrected through re-writing prepackaged content.

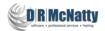

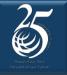

#### Questions

All questions are gathered into a master sheet, answered and distributed to all registrants as well as posted on our website.

 Answers are based on our own experiences using the various software products related to your questions.

### Thank you for participating

Don McNatty – <u>dmcnatty@drmcnatty.com</u>

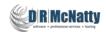

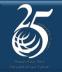

#### **UPCOMING EVENTS**

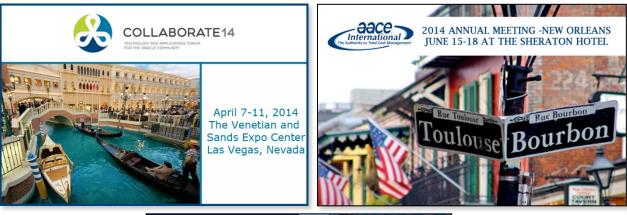

The DRM/MLM team is participating in these upcoming events.

<section-header>

Hope to see you there!

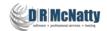

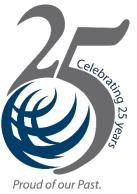

### **DRMcNatty monthly e-newsletter**

Focused on our Future.

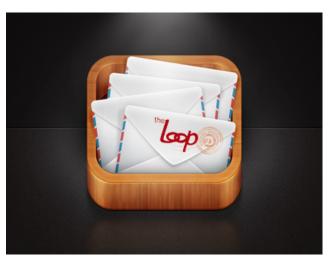

Get updates on the latest news, events and upcoming webinars. Sign up for our newsletter on our website www.drmcnatty.com Click on "News"

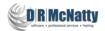